## **Curriculum Plan - Year 8 – 1 st June 2020**

Hello Year 8,

I hope you and your families are well. Please see below the work for you to complete from 1<sup>st</sup> June onwards...

- ◆ Go to www.josephleckieacademy.co.uk
- Click on 'Quick Links' and select 'Student Noticeboard'
- ♦ Login to your Office 365 account
- You will now be on the Student Noticeboard
- Click on Curriculum (top), then on Maths (left-hand side)
- Click on the Year 8 folder
- ◆ Click on the Week 11 Folder (This will be updated every week, with the topics listed below)
- Next, find your class in the table below:

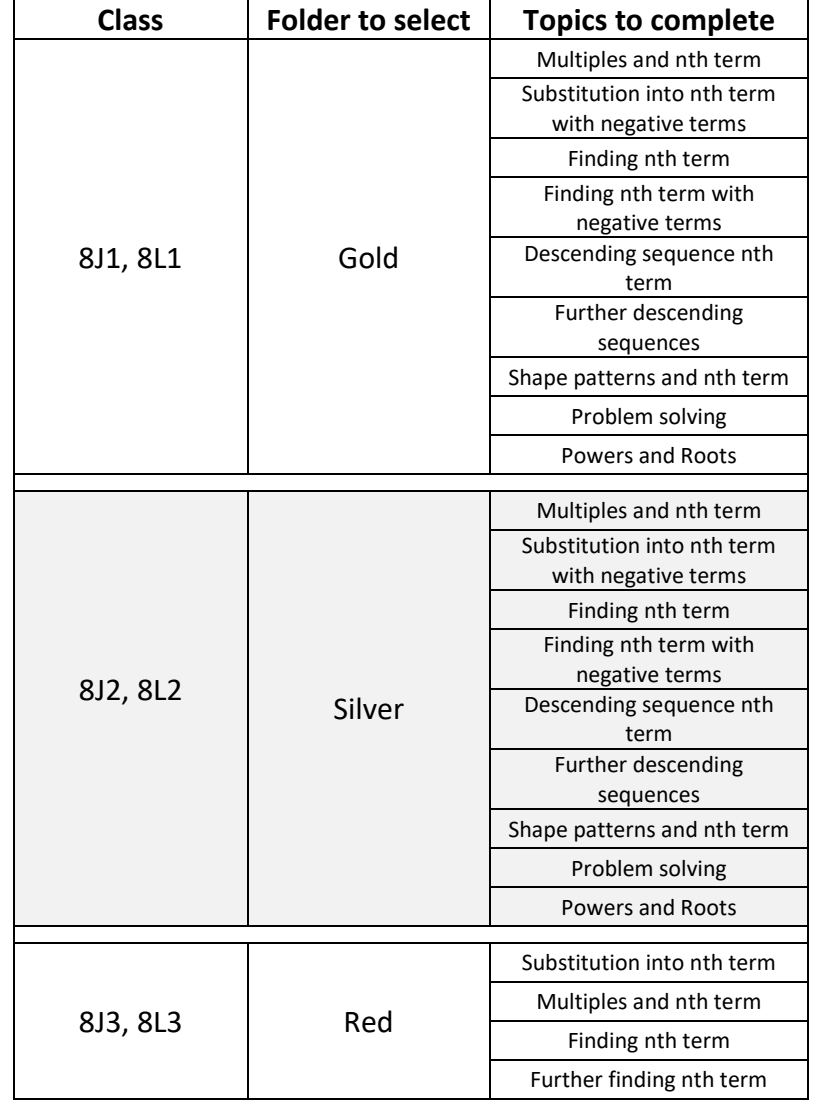

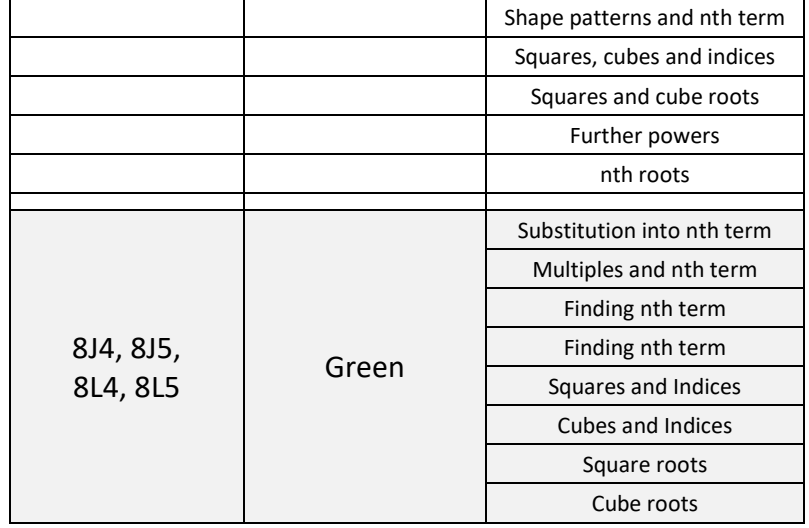

- ◆ Open each subfolder
- Each folder consists of PDF booklets and Excel workbooks. Please work through the PDF booklets and type your answers in the Excel workbooks.
- Please follow the instructions emailed to you by your class teacher called 'Instructions to submit work on Excel'.
- ◆ Any queries or concerns please email your class teacher or Miss Ravat.